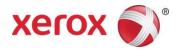

## Microsoft<sup>®</sup> Windows<sup>®</sup> 8.x and 10 Compatibility with Xerox<sup>®</sup> Equipment

December 2016

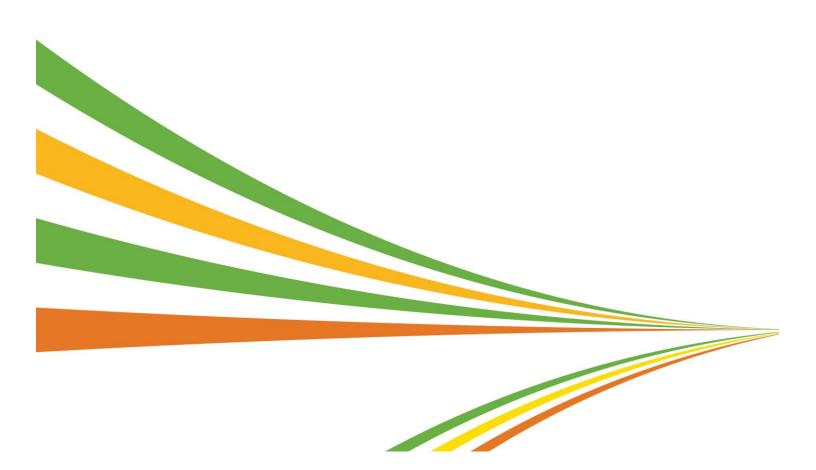

2016 Xerox Corporation. All rights reserved. Xerox®, Xerox and Design®, ColorQube®, DocuColor®, DocuPrint®, DocuSP®, DocuTech®, FreeFlow®, iGen®, iGen3®, iGen4®, Phaser®, WorkCentre® and Xerox Nuvera® are trademarks of or licensed to Xerox Corporation in the United States and/or other countries.

Changes are periodically made to this document.

Changes, technical inaccuracies and typographic errors will be corrected in subsequent editions. 12/16 SFTWP-03UE

## Contents

| Xerox <sup>®</sup> Product Compatibility with Microsoft <sup>®</sup> Windows <sup>®</sup> 8.x and 10           |
|----------------------------------------------------------------------------------------------------|
| Legend2                                                                                                    |
| Compatibility Matrix                                                                                           |
| What was new in Windows <sup>®</sup> 8.x?19                                                                    |
| New types of print drivers                                                                                     |
| How to obtain print drivers20                                                                                  |
| How to install the new types of print drivers                                                                  |
| How to use the new types of print drivers                                                                      |
| How to Print from a Windows <sup>®</sup> 8/10 Desktop App with a V3 or V4 Driver29                             |
| How to Print from a Windows <sup>®</sup> 8/10 Modern UI or Universal App with a V4<br>or V3 Driver             |
| How to print from a Windows <sup>®</sup> 8/10 Desktop App using a class driver 32                              |
| How to print from a Windows <sup>®</sup> 8 Modern UI App or Windows 10 Universal<br>App using a class driver33 |
| Printing in Windows RT34                                                                                       |
| Xerox and EFI Digital Front Ends34                                                                             |
| Xerox Support Contact Information35                                                                            |
| Additional Resources                                                                                           |

# Xerox<sup>®</sup> Product Compatibility with Microsoft<sup>®</sup> Windows<sup>®</sup> 8.x and 10

Like the fundamental redesign seen in the new user experience, printing has also undergone significant changes in Windows 8. Now, users are offered several choices of driver types—each is tailored for different workflows. The various driver types offer a unique user experience and set of features. With the introduction of Windows 8.1, Xerox continues to advance printing capabilities, adding support for advanced features like PIN based printing (secure print), shared properties across print queues, and updated improved class drivers. The print architecture has not changed between Windows 8.x and Windows 10 and the print drivers options available in Windows 8.x also apply to Windows 10.

Xerox provides extensive support for the various types of Windows 8.x and Windows 10 print drivers. The following table lists Xerox<sup>®</sup> products and information regarding Windows 8.x and Windows 10 print driver availability. The legend below briefly describes each of the driver types; a more extensive description, as well as helpful information regarding how to obtain, install and use these print drivers can be found at the end of this document. As Xerox releases new Windows 8 and Windows 10 print drivers, we will continue to deliver updated information.

#### Legend

| Driver Type                                            | Description                                                                                                    |
|--------------------------------------------------------|----------------------------------------------------------------------------------------------------|
| Version 4 Drivers                                      | Optimized for Windows 8/10. Provides access to a richer set of features when printing from Modern UI Apps.                                                                                         |
| Version 3 Drivers                                      | Supports full-featured Desktop printing. Includes support for printing from Modern UI Apps.                                                                                                    |
| Xerox <sup>®</sup> Global<br>Print Driver <sup>®</sup> | Xerox <sup>®</sup> Global Print Driver supports full-featured desktop printing.<br>Includes support for printing from Modern UI Apps. For more information,<br>visit <u>www.xerox.com/global</u> . |
| Class Driver                                           | Print driver included in Windows 8/10 that enables basic printing from Modern UI apps and Desktop programs.                                                                                        |

## **Compatibility Matrix**

| Product                                                                       | Version<br>4<br>Drivers | Version<br>3<br>Drivers | Xerox <sup>®</sup><br>Global<br>Print<br>Driver <sup>®</sup> | Class Driver                                           | Additional<br>Information  |
|-------------------------------------------------------------------------------|-------------------------|-------------------------|--------------------------------------------------------------|--------------------------------------------------------|----------------------------|
| Xerox <sup>®</sup> Printers and Multifunct                                    | ion Printers            |                         |                                                              | •                                                      |                            |
| Xerox <sup>®</sup> ColorQube <sup>®</sup> 8570<br>Color Printer               | •                       | •                       | •                                                            | Xerox <sup>®</sup> PS<br>Color Class<br>Driver         |                            |
| Xerox <sup>®</sup> ColorQube 8580<br>Color Printer                            | •                       | •                       | •                                                            | Xerox <sup>®</sup> PS<br>Color Class<br>Driver         |                            |
| Xerox <sup>®</sup> ColorQube 8700<br>Color Multifunction Printer              | •                       | •                       | •                                                            | Xerox <sup>®</sup> Office<br>XPS Color<br>Class Driver |                            |
| Xerox <sup>®</sup> ColorQube 8870<br>Color Printer                            | •                       | •                       | •                                                            | Xerox <sup>®</sup> PS<br>Color Class<br>Driver         |                            |
| Xerox <sup>®</sup> ColorQube 8880<br>Color Printer                            | •                       | •                       | •                                                            | Xerox <sup>®</sup> PS<br>Color Class<br>Driver         |                            |
| Xerox <sup>®</sup> ColorQube 8900<br>Color Multifunction Printer              | •                       | •                       | •                                                            | Xerox <sup>®</sup> Office<br>XPS Color<br>Class Driver |                            |
| Xerox <sup>®</sup> ColorQube<br>9201/9202/9203 Color<br>Multifunction Printer |                         |                         | •                                                            | Xerox <sup>®</sup> Office<br>PS Color Class<br>Driver  |                            |
| Xerox <sup>®</sup> ColorQube<br>9301/9302/9303 Color<br>Multifunction Printer | •                       | •                       | •                                                            | Xerox <sup>®</sup> Office<br>XPS Color<br>Class Driver |                            |
| Xerox <sup>®</sup> Phaser <sup>®</sup> 3010 Printer                           | • <sup>1</sup>          | •                       |                                                              |                                                        |                            |
| Xerox <sup>®</sup> Phaser 3020 Printer                                        | • <sup>1</sup>          | •                       |                                                              |                                                        |                            |
| Xerox <sup>®</sup> Phaser 3040 Printer                                        | • <sup>1</sup>          | •                       |                                                              |                                                        |                            |
| Xerox <sup>®</sup> Phaser 3052 Printer                                        | • <sup>1</sup>          | •                       |                                                              |                                                        |                            |
| Xerox <sup>®</sup> Phaser 3100MFP<br>Multifunction Printer                    |                         | •                       |                                                              |                                                        | No Windows 10<br>Support   |
| Xerox <sup>®</sup> Phaser 3117 Printer                                        | ● <sup>1</sup>          | •                       |                                                              |                                                        |                            |
| Xerox <sup>®</sup> Phase 3124 Printer                                         | • <sup>1</sup>          | •                       |                                                              |                                                        |                            |
| Xerox <sup>®</sup> Phaser 3125 Printer                                        | • <sup>1</sup>          | •                       |                                                              |                                                        |                            |
| Xerox <sup>®</sup> Phaser 3140 Printer                                        | ● <sup>1</sup>          | •                       |                                                              |                                                        |                            |
| Xerox <sup>®</sup> Phaser 3150 Printer                                        |                         |                         |                                                              |                                                        | No Windows 8/10<br>Support |
| Xerox <sup>®</sup> Phaser 3155 Printer                                        | ● <sup>1</sup>          | •                       |                                                              |                                                        |                            |
| Xerox <sup>®</sup> Phaser 3160 Printer                                        | ● <sup>1</sup>          | •                       |                                                              |                                                        |                            |
| Xerox <sup>®</sup> Phaser 3200MFP<br>Multifunction Printer                    | • <sup>1</sup>          | •                       |                                                              |                                                        |                            |
| Xerox <sup>®</sup> Phaser 3250 Printer                                        | •                       | •                       |                                                              |                                                        |                            |
| Xerox <sup>®</sup> Phaser 3260 Printer                                        | ● <sup>1</sup>          | •                       |                                                              |                                                        |                            |

|                                                                                 | Version<br>4   | Version<br>3 | Xerox <sup>®</sup><br>Global<br>Print |                                                | Additional               |
|---------------------------------------------------------------------------------|----------------|--------------|---------------------------------------|------------------------------------------------|--------------------------|
| Product                                                                         | Drivers        | Drivers      | Driver®                               | Class Driver                                   | Information              |
| Xerox <sup>®</sup> Phaser 3300MFP<br>Multifunction Printer                      | •1             | •            | •                                     | Xerox <sup>®</sup> PS<br>Class Driver          |                          |
| Xerox <sup>®</sup> Phaser 3320 Printer                                          | ● <sup>1</sup> | •            | •                                     | Xerox <sup>®</sup> PS<br>Class Driver          | No Windows 10<br>Support |
| Xerox <sup>®</sup> Phaser 3428 Printer                                          |                | •            |                                       |                                                |                          |
| Xerox <sup>®</sup> Phaser 3435 Printer                                          | • <sup>1</sup> | •            |                                       | Xerox <sup>®</sup> PS<br>Class Driver          |                          |
| Xerox <sup>®</sup> Printers and Multifunct                                      | ion Printers-  | -Continued   |                                       |                                                |                          |
| Xerox <sup>®</sup> Phaser 3500 Printer                                          |                |              |                                       | Xerox <sup>®</sup> PS<br>Class Driver          |                          |
| Xerox <sup>®</sup> Phaser 3600 Printer                                          | • <sup>1</sup> | •            | •                                     | Xerox <sup>®</sup> PS<br>Class Driver          |                          |
| Xerox <sup>®</sup> Phaser 3610 Printer                                          |                | •            | •                                     | Xerox <sup>®</sup> Office<br>PS Class Driver   |                          |
| Xerox <sup>®</sup> Phaser 3635MFP<br>Multifunction Printer                      |                | •            | •                                     | Xerox <sup>®</sup> PS<br>Class Driver          |                          |
| Xerox <sup>®</sup> Phaser 4500 Printer                                          |                |              | •                                     | Xerox <sup>®</sup> PS<br>Class Driver          |                          |
| Xerox <sup>®</sup> Phaser 4510 Printer                                          |                |              | •                                     | Xerox <sup>®</sup> PS<br>Class Driver          |                          |
| Xerox <sup>®</sup> Phaser 4600/4620<br>Printer                                  | •              | •            | •                                     | Xerox <sup>®</sup> PS<br>Class Driver          |                          |
| Xerox <sup>®</sup> Phaser 4622 Printer                                          |                |              | •                                     |                                                |                          |
| Xerox <sup>®</sup> Phaser 5335 Printer                                          |                |              |                                       |                                                | No Windows 10<br>Support |
| Xerox <sup>®</sup> Phaser 5500 Printer                                          |                |              | •                                     | Xerox <sup>®</sup> PS<br>Class Driver          |                          |
| Xerox <sup>®</sup> Phaser 5550 Printer                                          |                | •            | •                                     | Xerox <sup>®</sup> PS<br>Class Driver          |                          |
| Xerox <sup>®</sup> Phaser 6000 Color<br>Printer                                 | ● <sup>1</sup> | •            |                                       |                                                |                          |
| Xerox <sup>®</sup> Phaser 6010 Color<br>Printer                                 | ● <sup>1</sup> | •            |                                       |                                                |                          |
| Xerox <sup>®</sup> Phaser 6020 Color<br>Printer                                 | • <sup>1</sup> | •            |                                       |                                                |                          |
| Xerox <sup>®</sup> Phaser 6022 Color<br>Printer                                 | • <sup>1</sup> | •            |                                       |                                                |                          |
| Xerox <sup>®</sup> Phaser 6110 Color<br>Printer                                 |                | •            |                                       |                                                |                          |
| Xerox <sup>®</sup> Phaser<br>6110MFP/S/X Color<br>Multifunction Printer         |                | •            |                                       |                                                |                          |
| Xerox <sup>®</sup> Phaser <sup>®</sup> 6110MFP/B<br>Color Multifunction Printer |                | •            |                                       |                                                |                          |
| Xerox <sup>®</sup> Phaser 6115MFP<br>Color Multifunction Printer                |                | •            |                                       |                                                |                          |
| Xerox <sup>®</sup> Phaser 6120 Color<br>Printer                                 |                |              |                                       | Xerox <sup>®</sup> PS<br>Color Class<br>Driver |                          |

|                                                                  | Version<br>4   | Version<br>3 | Xerox <sup>®</sup><br>Global<br>Print |                                                         | Additional               |
|------------------------------------------------------------------|----------------|--------------|---------------------------------------|---------------------------------------------------------|--------------------------|
| Product                                                          | Drivers        | Drivers      | Driver®                               | Class Driver                                            | Information              |
| Xerox <sup>®</sup> Phaser 6121MFP<br>Color Multifunction Printer |                | •            |                                       |                                                         | No Windows 10<br>Support |
| Xerox <sup>®</sup> Phaser 6125 Color<br>Printer                  |                | •            |                                       |                                                         |                          |
| Xerox <sup>®</sup> Phaser 6128MFP<br>Color Multifunction Printer | •1             | •            |                                       | Xerox <sup>®</sup> Office<br>PCL6 Color<br>Class Driver |                          |
| Xerox <sup>®</sup> Phaser 6130 Color<br>Printer                  |                | •            |                                       | Xerox <sup>®</sup> PS<br>Color Class<br>Driver          | No Windows 10<br>Support |
| Xerox <sup>®</sup> Phaser 6140 Color<br>Printer                  | ● <sup>1</sup> | •            |                                       | Xerox <sup>®</sup> PS<br>Color Class<br>Driver          |                          |
| Xerox <sup>®</sup> Phaser 6180 Color<br>Printer                  |                | •            | •                                     | Xerox <sup>®</sup> PS<br>Color Class<br>Driver          | No Windows 10<br>Support |
| Xerox <sup>®</sup> Phaser 6180MFP<br>Color Multifunction Printer |                | •            | •                                     | Xerox <sup>®</sup> PS<br>Color Class<br>Driver          | No Windows 10<br>Support |
| Xerox <sup>®</sup> Phaser 6250 Color<br>Printer                  |                |              | •                                     | Xerox <sup>®</sup> PS<br>Color Class<br>Driver          |                          |
| Xerox <sup>®</sup> Phaser 6280 Color<br>Printer                  |                | •            | •                                     | Xerox <sup>®</sup> PS<br>Color Class<br>Driver          | No Windows 10<br>Support |
| Xerox <sup>®</sup> Phaser 6300 Color<br>Printer                  |                |              | •                                     | Xerox <sup>®</sup> PS<br>Color Class<br>Driver          |                          |
| Xerox <sup>®</sup> Phaser 6350 Color<br>Printer                  |                |              | •                                     | Xerox <sup>®</sup> PS<br>Color Class<br>Driver          |                          |
| Xerox <sup>®</sup> Phaser 6360 Color<br>Printer                  |                |              | •                                     | Xerox <sup>®</sup> PS<br>Color Class<br>Driver          |                          |
| Xerox <sup>®</sup> Phaser 6500 Color<br>Printer                  | •1             | •            |                                       | Xerox <sup>®</sup> PS<br>Color Class<br>Driver          |                          |
| Xerox <sup>®</sup> Phaser 6600 Color<br>Printer                  | •              | •            | •                                     | Xerox <sup>®</sup> PS<br>Color Class<br>Driver          |                          |
| Xerox <sup>®</sup> Phaser 6700 Color<br>Printer                  | •              | •            | •                                     | Xerox <sup>®</sup> PS<br>Color Class<br>Driver          |                          |
| Xerox <sup>®</sup> Phaser 7100 Color<br>Printer                  |                | •            | •                                     | Xerox <sup>®</sup> Office<br>PS Color Class<br>Driver   |                          |
| Xerox <sup>®</sup> Phaser 7400 Color<br>Printer                  |                |              | •                                     | Xerox <sup>®</sup> PS<br>Color Class<br>Driver          |                          |
| Xerox <sup>®</sup> Phaser 7500 Color<br>Printer                  | •              | •            | •                                     | Xerox <sup>®</sup> PS<br>Color Class<br>Driver          |                          |

|                                                                               | Version<br>4   | Version<br>3 | Xerox <sup>®</sup><br>Global<br>Print |                                                       | Additional                 |
|-------------------------------------------------------------------------------|----------------|--------------|---------------------------------------|-------------------------------------------------------|----------------------------|
| Product                                                                       | Drivers        | Drivers      | Driver®                               | Class Driver                                          | Information                |
| Xerox <sup>®</sup> Printers and Multifunc                                     | tion Printers- | -Continued   |                                       |                                                       |                            |
| Xerox <sup>®</sup> Phaser 7750 Color<br>Printer                               |                |              | •                                     | Xerox <sup>®</sup> PS<br>Color Class<br>Driver        |                            |
| Xerox <sup>®</sup> Phaser 7760 Color<br>Printer                               |                |              | •                                     | Xerox <sup>®</sup> PS<br>Color Class<br>Driver        |                            |
| Xerox <sup>®</sup> Phaser 7800 Color<br>Printer                               | •              | •            | •                                     | Xerox <sup>®</sup> PS<br>Color Class<br>Driver        |                            |
| Xerox <sup>®</sup> Phaser 8400 Color<br>Printer                               |                |              | •                                     | Xerox <sup>®</sup> PS<br>Color Class<br>Driver        |                            |
| Xerox <sup>®</sup> Phaser 8500 Color<br>Printer                               |                |              | •                                     | Xerox <sup>®</sup> PS<br>Color Class<br>Driver        |                            |
| Xerox <sup>®</sup> Phaser 8550 Color<br>Printer                               |                |              | •                                     | Xerox <sup>®</sup> PS<br>Color Class<br>Driver        |                            |
| Xerox <sup>®</sup> Phaser 8560 Color<br>Printer                               | •              |              | •                                     | Xerox <sup>®</sup> PS<br>Color Class<br>Driver        |                            |
| Xerox <sup>®</sup> Phaser 8560MFP<br>Color Multifunction Printer              | •              |              | •                                     | Xerox <sup>®</sup> PS<br>Color Class<br>Driver        |                            |
| Xerox <sup>®</sup> Phaser 8860 Color<br>Printer/                              | •              |              | •                                     | Xerox <sup>®</sup> PS<br>Color Class<br>Driver        |                            |
| Xerox <sup>®</sup> Phaser 8860MFP<br>Color Multifunction Printer              | •              |              | •                                     | Xerox <sup>®</sup> PS<br>Color Class<br>Driver        |                            |
| Xerox <sup>®</sup> WorkCentre <sup>®</sup> C2424                              |                |              | •                                     | Xerox <sup>®</sup> PS<br>Color Class<br>Driver        |                            |
| Xerox <sup>®</sup> WorkCentre<br>M123/M128/M133<br>Multifunction Printer      |                |              |                                       |                                                       | No Windows 8/10<br>Support |
| Xerox <sup>®</sup> WorkCentre<br>M20/M20i Multifunction<br>Printer            | ● <sup>1</sup> | •            |                                       | Xerox <sup>®</sup> PS<br>Class Driver                 |                            |
| Xerox <sup>®</sup> WorkCentre<br>M35/M45/M55 Multifunction<br>Printer         |                |              | •                                     | Xerox <sup>®</sup> Office<br>PS Class Driver          |                            |
| Xerox <sup>®</sup> WorkCentre<br>M165/M175 Multifunction<br>Printer           |                |              | •                                     | Xerox <sup>®</sup> Office<br>PS Class Driver          |                            |
| Xerox <sup>®</sup> WorkCentre PE220<br>Multifunction Printer                  |                | •            |                                       |                                                       |                            |
| Xerox <sup>®</sup> WorkCentre <sup>®</sup> Pro<br>32/40 Multifunction Printer |                |              | •                                     | Xerox <sup>®</sup> Office<br>PS Color Class<br>Driver |                            |
| Xerox <sup>®</sup> WorkCentre Pro<br>35/45/55 Multifunction<br>Printer        |                |              | •                                     | Xerox <sup>®</sup> Office<br>PS Class Driver          |                            |

| Product                                                                                | Version<br>4<br>Drivers | Version<br>3<br>Drivers | Xerox <sup>®</sup><br>Global<br>Print<br>Driver <sup>®</sup> | Class Driver                                          | Additional<br>Information  |
|----------------------------------------------------------------------------------------|-------------------------|-------------------------|--------------------------------------------------------------|-------------------------------------------------------|----------------------------|
| Xerox <sup>®</sup> Printers and Multifunct                                             | ion Printers            | -Continued              | l                                                            |                                                       |                            |
| Xerox <sup>®</sup> WorkCentre Pro<br>65/75/90 Multifunction<br>Printer                 |                         |                         | •                                                            | Xerox <sup>®</sup> Office<br>PS Class Driver          |                            |
| Xerox <sup>®</sup> WorkCentre <sup>®</sup> Pro<br>123/128/133 Multifunction<br>Printer |                         |                         |                                                              |                                                       | No Windows 8/10<br>Support |
| Xerox <sup>®</sup> WorkCentre Pro<br>165/175 Multifunction Printer                     |                         |                         | •                                                            | Xerox <sup>®</sup> Office<br>PS Class Driver          |                            |
| Xerox <sup>®</sup> WorkCentre Pro<br>232/238/245/255/265/275<br>Multifunction Printer  |                         |                         | •                                                            | Xerox <sup>®</sup> Office<br>PS Class Driver          |                            |
| Xerox <sup>®</sup> WorkCentre Pro<br>C2128/C2636/C3545<br>Color Multifunction Printer  |                         |                         | •                                                            | Xerox <sup>®</sup> Office<br>PS Color Class<br>Driver |                            |
| Xerox <sup>®</sup> WorkCentre<br>232/238/245/255/265/275<br>Multifunction Printer      |                         |                         | •                                                            | Xerox <sup>®</sup> Office<br>PS Class Driver          |                            |
| Xerox <sup>®</sup> WorkCentre 3025<br>Multifunction Printer                            | • <sup>1</sup>          | •                       |                                                              |                                                       |                            |
| Xerox <sup>®</sup> WorkCentre 3045<br>Multifunction Printer                            | ● <sup>1</sup>          | •                       |                                                              |                                                       |                            |
| Xerox <sup>®</sup> WorkCentre 3119<br>Multifunction Printer                            |                         | •                       |                                                              |                                                       |                            |
| Xerox <sup>®</sup> WorkCentre<br>3210/3220 Multifunction<br>Printer                    | • <sup>1</sup>          | •                       |                                                              | Xerox <sup>®</sup> PCL6<br>Class Driver               |                            |
| Xerox <sup>®</sup> WorkCentre 3215<br>Multifunction Printer                            | ● <sup>1</sup>          | •                       |                                                              |                                                       |                            |
| Xerox <sup>®</sup> WorkCentre 3225<br>Multifunction Printer                            | ● <sup>1</sup>          | •                       |                                                              |                                                       |                            |
| Xerox <sup>®</sup> WorkCentre<br>3315/3325 Multifunction<br>Printer                    | • <sup>1</sup>          | •                       | •                                                            | Xerox <sup>®</sup> PS<br>Class Driver                 |                            |
| Xerox <sup>®</sup> WorkCentre 3550<br>Multifunction Printer                            | ● <sup>1</sup>          | •                       | •                                                            | Xerox <sup>®</sup> PS<br>Class Driver                 |                            |
| Xerox <sup>®</sup> WorkCentre 3615<br>Multifunction Printer                            | ● <sup>1</sup>          | •                       | •                                                            | Xerox <sup>®</sup> Office<br>PS Class Driver          |                            |
| Xerox <sup>®</sup> WorkCentre 3655<br>Multifunction Printer                            | •                       | •                       | •                                                            | Xerox <sup>®</sup> Office<br>PS Class Driver          |                            |
| Xerox <sup>®</sup> WorkCentre 3655i<br>Multifunction Printer                           | •                       | •                       | •                                                            | Xerox <sup>®</sup> Office<br>PS Class Driver          |                            |
| Xerox <sup>®</sup> WorkCentre 4150<br>Multifunction Printer                            |                         |                         | •                                                            | Xerox <sup>®</sup> PS<br>Class Driver                 |                            |
| Xerox <sup>®</sup> WorkCentre 4250<br>Multifunction Printer                            |                         | •                       | •                                                            | Xerox <sup>®</sup> PS<br>Class Driver                 |                            |
| Xerox <sup>®</sup> WorkCentre 4260<br>Multifunction Printer                            |                         | •                       | •                                                            | Xerox <sup>®</sup> PS<br>Class Driver                 |                            |
| Xerox <sup>®</sup> WorkCentre 4265<br>Multifunction Printer                            | •                       | •                       | •                                                            | Xerox <sup>®</sup> Office<br>PS Class Driver          |                            |

|                                                                                                    | Version<br>4   | Version<br>3 | Xerox <sup>®</sup><br>Global<br>Print |                                                       | Additional                 |
|----------------------------------------------------------------------------------------------------|----------------|--------------|---------------------------------------|-------------------------------------------------------|----------------------------|
| Product                                                                                                    | Drivers        | Drivers      | Driver®                               | Class Driver                                          | Information                |
| Xerox <sup>®</sup> WorkCentre 5016<br>Multifunction Printer                                                   |                |              |                                       |                                                       | No Windows 8/10<br>Support |
| Xerox <sup>®</sup> Printers and Multifunct                                                                    | tion Printers  | -Continued   | k                                     |                                                       |                            |
| Xerox <sup>®</sup> WorkCentre 5020<br>Multifunction Printer                                                   |                |              |                                       | Xerox <sup>®</sup> PCL6<br>Class Driver               |                            |
| Xerox <sup>®</sup> WorkCentre<br>5030/5050 Multifunction<br>Printer                                           |                |              | •                                     | Xerox <sup>®</sup> Office<br>PS Class Driver          |                            |
| Xerox <sup>®</sup> WorkCentre<br>5135/5150 Multifunction<br>Printer                                           |                |              | •                                     | Xerox <sup>®</sup> Office<br>PS Class Driver          |                            |
| Xerox <sup>®</sup> WorkCentre<br>5222/5225/5230<br>Multifunction Printer                                      |                |              | •                                     | Xerox <sup>®</sup> Office<br>PCL6 Class<br>Driver     |                            |
| Xerox <sup>®</sup> WorkCentre<br>5325/5330/5335<br>Multifunction Printer                                      | •              | •            | •                                     | Xerox <sup>®</sup> Office<br>PCL6 Class<br>Driver     |                            |
| Xerox <sup>®</sup> WorkCentre<br>5632/5638/5645/5655/5665/<br>5675/5687 Multifunction<br>Printer              | •              |              | •                                     | Xerox <sup>®</sup> Office<br>PS Class Driver          |                            |
| Xerox <sup>®</sup> WorkCentre <sup>®</sup><br>5735/5740/5745/5755/5765/<br>5775/5790 Multifunction<br>Printer | •              | •            | •                                     | Xerox <sup>®</sup> Office<br>PS Class Driver          |                            |
| Xerox <sup>®</sup> WorkCentre<br>5845/5855/5865/5875/5890<br>Multifunction Printer                            | •              | •            | •                                     | Xerox <sup>®</sup> Office<br>PS Class Driver          |                            |
| Xerox <sup>®</sup> WorkCentre<br>5865i/5875i/5890i<br>Multifunction Printer                                   | •              | •            | •                                     | Xerox <sup>®</sup> Office<br>PS Class Driver          |                            |
| Xerox <sup>®</sup> WorkCentre<br>5945/5955 Multifunction<br>Printer                                           | •              | •            | •                                     | Xerox <sup>®</sup> Office<br>XPS Class<br>Driver      |                            |
| Xerox <sup>®</sup> WorkCentre<br>5945i/5955i Multifunction<br>Printer                                         | •              | •            | •                                     | Xerox <sup>®</sup> Office<br>XPS Class<br>Driver      |                            |
| Xerox <sup>®</sup> WorkCentre 6015<br>Color Multifunction Printer                                             | • <sup>1</sup> | •            |                                       |                                                       |                            |
| Xerox <sup>®</sup> WorkCentre 6025<br>Color Multifunction Printer                                             | • <sup>1</sup> | •            |                                       |                                                       |                            |
| Xerox <sup>®</sup> WorkCentre 6027<br>Color Multifunction Printer                                             | • <sup>1</sup> | •            |                                       |                                                       |                            |
| Xerox <sup>®</sup> WorkCentre 6400<br>Color Multifunction Printer                                             |                |              | •                                     | Xerox <sup>®</sup> Office<br>PS Color Class<br>Driver |                            |
| Xerox <sup>®</sup> WorkCentre 6505<br>Color Multifunction Printer                                             | • <sup>1</sup> | •            |                                       | Xerox <sup>®</sup> PS<br>Color Class<br>Driver        |                            |
| Xerox <sup>®</sup> WorkCentre 6605<br>Color Multifunction Printer                                             | ● <sup>1</sup> | •            | •                                     | Xerox <sup>®</sup> PS<br>Color Class<br>Driver        |                            |

|                                                                                                    | Version Version        |              | Xerox®                       |                                                         |                            |
|----------------------------------------------------------------------------------------------------|------------------------|--------------|------------------------------|---------------------------------------------------------|----------------------------|
|                                                                                                    | Version Version<br>4 3 | Global       |                              | Additional                                              |                            |
| Product                                                                                                    | 4<br>Drivers           | о<br>Drivers | Print<br>Driver <sup>®</sup> | Class Driver                                            | Information                |
| Xerox <sup>®</sup> WorkCentre 6655<br>Color Multifunction Printer                                               | •                      | •            | •                            | Xerox <sup>®</sup> Office<br>PS Color Class<br>Driver   |                            |
| Xerox <sup>®</sup> WorkCentre 6655i<br>Color Multifunction Printer                                              | •                      | •            | •                            | Xerox <sup>®</sup> Office<br>PS Color Class<br>Driver   |                            |
| Xerox <sup>®</sup> WorkCentre<br>7120/7125 Color<br>Multifunction Printer                                       | •                      | •            | •                            | Xerox <sup>®</sup> Office<br>PCL6 Color<br>Class Driver |                            |
| Xerox <sup>®</sup> WorkCentre 7132<br>Color Multifunction Printer                                               |                        |              |                              |                                                         | No Windows 8/10<br>Support |
| Xerox <sup>®</sup> Printers and Multifunct                                                                      | ion Printers-          | -Continued   | k                            |                                                         |                            |
| Xerox <sup>®</sup> WorkCentre<br>7220/7225 Color<br>Multifunction Printer                                       | •                      | •            | •                            | Xerox <sup>®</sup> Office<br>XPS Color<br>Class Driver  |                            |
| Xerox <sup>®</sup> WorkCentre<br>7220i/7225i Color<br>Multifunction Printer                                     | •                      | •            | •                            | Xerox <sup>®</sup> Office<br>XPS Color<br>Class Driver  |                            |
| Xerox <sup>®</sup> WorkCentre<br>7228/7235/ 7245 Color<br>Multifunction Printer                                 |                        |              |                              |                                                         | No Windows 8/10<br>Support |
| Xerox <sup>®</sup> WorkCentre<br>7232/7242 Color<br>Multifunction Printer                                       |                        |              | •                            | Xerox <sup>®</sup> Office<br>PCL6 Color<br>Class Driver |                            |
| Xerox <sup>®</sup> WorkCentre<br>7328/7335/7345/7346<br>Color Multifunction Printer<br>Built-in Controller      | •                      |              | •                            | Xerox <sup>®</sup> Office<br>PCL6 Color<br>Class Driver |                            |
| EFI <sup>®</sup> Fiery <sup>®</sup> Controller                                                                  |                        | •            |                              |                                                         |                            |
| Xerox <sup>®</sup> WorkCentre<br>7425/7428/7435 Color<br>Multifunction Printer<br>Built-in Controller           | •                      |              | •                            | Xerox <sup>®</sup> Office<br>PCL6 Color<br>Class Driver |                            |
| EFI Fiery Controller                                                                                            |                        | •            |                              |                                                         |                            |
| Xerox <sup>®</sup> WorkCentre<br>7525/7530/7535/7545/7556<br>Color Multifunction Printer<br>Built-in Controller | •                      | •            | •                            | Xerox <sup>®</sup> Office<br>XPS Color<br>Class Driver  |                            |
| EFI Fiery Controller                                                                                            |                        | •            |                              |                                                         |                            |
| Xerox <sup>®</sup> WorkCentre<br>7655/7665 Color<br>Multifunction Printer (rev 1.0)                             |                        |              | •                            | Xerox <sup>®</sup> Office<br>PS Color Class<br>Driver   |                            |
| Xerox <sup>®</sup> WorkCentre<br>7655/7665/7675 Color<br>Multifunction Printer (rev 2.0)                        |                        |              | •                            | Xerox <sup>®</sup> Office<br>PS Color Class<br>Driver   |                            |
| Xerox <sup>®</sup> WorkCentre<br>7755/7765/ 7775 Color<br>Multifunction Printer<br>Built-in Controller          |                        |              | •                            | Xerox <sup>®</sup> Office<br>PS Color Class<br>Driver   |                            |
| EFI Fiery Controller                                                                                            |                        | •            |                              |                                                         |                            |

|                                                          | Version<br>4 | Version<br>3 | Xerox <sup>®</sup><br>Global<br>Print |                                                        | Additional                 |
|----------------------------------------------------------|--------------|--------------|---------------------------------------|--------------------------------------------------------|----------------------------|
| Product                                                  | Drivers      | Drivers      | Driver®                               | Class Driver                                           | Information                |
| Xerox <sup>®</sup> WorkCentre<br>7830/7835/7845/7855     | •            | •            | •                                     | Xerox <sup>®</sup> Office<br>XPS Color<br>Class Driver |                            |
| EFI Fiery Controller                                     |              | •            |                                       |                                                        |                            |
| Xerox <sup>®</sup> WorkCentre<br>7830i/7835i/7845i/7855i | •            | •            | •                                     | Xerox <sup>®</sup> Office<br>XPS Color<br>Class Driver |                            |
| EFI Fiery Controller                                     |              | •            |                                       |                                                        |                            |
| Xerox <sup>®</sup> WorkCentre 7970                       | •            | •            | •                                     | Xerox <sup>®</sup> Office<br>XPS Color<br>Class Driver |                            |
| Xerox <sup>®</sup> WorkCentre 7970i                      | •            | •            | •                                     | Xerox <sup>®</sup> Office<br>XPS Color<br>Class Driver |                            |
| EFI Fiery Controller                                     |              | •            |                                       |                                                        |                            |
| iGen <sup>®/</sup> /High Entry Production (              | Color Produ  | cts          |                                       |                                                        |                            |
| Xerox <sup>®</sup> Color 800i/1000i<br>Presses           |              |              |                                       |                                                        |                            |
| Xerox <sup>®</sup> FreeFlow <sup>®</sup> Print<br>Server | •            | •            | •                                     | Xerox <sup>®</sup> FFPS<br>Color Class<br>Driver       |                            |
| Creo <sup>®</sup> CX Print Server                        |              |              |                                       |                                                        | No Windows 8/10<br>Support |
| iGen <sup>®/</sup> /High Entry Production (              | Color Produ  | cts—Contin   | ued                                   |                                                        |                            |
| Xerox <sup>®</sup> EX Print Server                       |              | •            |                                       |                                                        |                            |
| Xerox <sup>®</sup> Color 800/1000<br>Presses             |              |              |                                       |                                                        |                            |
| Xerox <sup>®</sup> FreeFlow <sup>®</sup> Print<br>Server | •            | •            | •                                     | Xerox <sup>®</sup> FFPS<br>Color Class<br>Driver       |                            |
| Xerox <sup>®</sup> EX Print Server                       |              | •            |                                       |                                                        |                            |
| Xerox <sup>®</sup> Color 8250<br>Production Printer      |              |              |                                       |                                                        |                            |
| Xerox <sup>®</sup> FreeFlow Print<br>Server              |              | •            | •                                     | Xerox <sup>®</sup> FFPS<br>Color Class<br>Driver       |                            |
| Xerox <sup>®</sup> DocuColor <sup>®</sup><br>2045/2060   |              |              |                                       |                                                        |                            |
| Xerox <sup>®</sup> DocuSP <sup>®</sup> 2000XC            |              |              |                                       |                                                        | No Windows 8/10<br>Support |
| Creo CSX2000/CXP5000/<br>CXP6000                         |              |              |                                       |                                                        | No Windows 8/10<br>Support |
| Fiery <sup>®</sup> EX2000/EX2000D                        |              |              |                                       |                                                        | No Windows 8/10<br>Support |
| NPS/IPS                                                  |              |              |                                       |                                                        | No Windows 8/10<br>Support |
| Xerox <sup>®</sup> DocuColor 3535                        |              |              |                                       |                                                        |                            |
| Built-in Fiery Controller                                |              |              |                                       |                                                        | No Windows 8/10<br>Support |

|                                                                     | Version<br>4 | Version<br>3 | Xerox <sup>®</sup><br>Global<br>Print |                                                  | Additional                 |
|---------------------------------------------------------------------|--------------|--------------|---------------------------------------|--------------------------------------------------|----------------------------|
| Product                                                             | Drivers      | Drivers      | Driver®                               | Class Driver                                     | Information                |
| Creo Spire CXP3535                                                  |              |              |                                       |                                                  | No Windows 8/10<br>Support |
| Fiery EX3535                                                        |              |              |                                       |                                                  | No Windows 8/10<br>Support |
| EFI Splash <sup>®</sup> G3535                                       |              |              |                                       |                                                  | No Windows 8/10<br>Support |
| Xerox <sup>®</sup> DocuColor<br>5000/5000AP Digital Press           |              |              |                                       |                                                  |                            |
| Xerox <sup>®</sup> DocuSP<br>DSP5000                                |              |              | •                                     | Xerox <sup>®</sup> FFPS<br>Color Class<br>Driver |                            |
| Creo CXP50                                                          |              |              |                                       |                                                  | No Windows 8/10<br>Support |
| EFI Splash RPX-ii                                                   |              |              |                                       |                                                  | No Windows 8/10<br>Support |
| Fiery EXP50                                                         |              | •            |                                       |                                                  |                            |
| Xerox <sup>®</sup> DocuColor 5252<br>Digital Color Press            |              |              |                                       |                                                  |                            |
| Xerox <sup>®</sup> FreeFlow Print<br>Server                         | •            | •            | •                                     |                                                  |                            |
| Fiery EX2000D/EXP5000                                               |              |              |                                       |                                                  | No Windows 8/10<br>Support |
| iGen <sup>®/</sup> /High Entry Production (                         | Color Produ  | cts—Contin   | ued                                   |                                                  |                            |
| Creo CXP5000/CXP6000                                                |              |              |                                       |                                                  | No Windows 8/10<br>Support |
| Xerox <sup>®</sup> DocuColor 6060<br>Digital Color Press            |              |              |                                       |                                                  |                            |
| Xerox <sup>®</sup> DocuSP<br>6000XC/DSP6000                         |              |              |                                       |                                                  | No Windows 8/10<br>Support |
| Creo CXP6000                                                        |              |              |                                       |                                                  | No Windows 8/10<br>Support |
| Fiery EXP6000                                                       |              |              |                                       |                                                  | No Windows 8/10<br>Support |
| NPS/IPS                                                             |              |              |                                       |                                                  | No Windows 8/10<br>Support |
| Xerox <sup>®</sup> DocuColor<br>7000/8000 Digital Press             |              |              |                                       |                                                  |                            |
| Xerox <sup>®</sup> FreeFlow <sup>®</sup> Print<br>Server and DocuSP |              | •            | •                                     | Xerox <sup>®</sup> FFPS<br>Color Class<br>Driver |                            |
| Creo CXP8000                                                        |              |              |                                       |                                                  | No Windows 8/10<br>Support |
| Fiery EXP8000                                                       |              |              |                                       |                                                  | No Windows 8/10<br>Support |
| Xerox <sup>®</sup> DocuColor<br>7000AP/8000AP Digital<br>Press      |              |              |                                       |                                                  |                            |

|                                                                                                    | Version<br>4 | Version<br>3 | Xerox <sup>®</sup><br>Global<br>Print |                                                  | Additional                 |
|----------------------------------------------------------------------------------------------------|--------------|--------------|---------------------------------------|--------------------------------------------------|----------------------------|
| Product                                                                                               | Drivers      | Drivers      | Driver®                               | Class Driver                                     | Information                |
| Xerox <sup>®</sup> FreeFlow Print<br>Server                                                           |              | •            | •                                     | Xerox <sup>®</sup> FFPS<br>Color Class<br>Driver |                            |
| Xerox <sup>®</sup> CX Print Server                                                                    |              |              |                                       |                                                  | No Windows 8/10<br>Support |
| Xerox <sup>®</sup> EX Print Server                                                                    |              | •            |                                       |                                                  |                            |
| Xerox <sup>®</sup> DocuColor<br>7002/8002 Digital Press                                               |              |              |                                       |                                                  |                            |
| Xerox <sup>®</sup> FreeFlow Print<br>Server                                                           |              | •            | •                                     | Xerox <sup>®</sup> FFPS<br>Color Class<br>Driver |                            |
| Xerox <sup>®</sup> CX Print Server                                                                    |              |              |                                       |                                                  | No Windows 8/10<br>Support |
| Xerox <sup>®</sup> EX Print Server                                                                    |              | •            |                                       |                                                  |                            |
| Xerox <sup>®</sup> DocuColor 8080                                                                     |              |              |                                       |                                                  |                            |
| Xerox <sup>®</sup> FreeFlow Print<br>Server                                                           |              | •            | •                                     | Xerox <sup>®</sup> FFPS<br>Color Class<br>Driver |                            |
| Creo <sup>®</sup> CX Print Server                                                                     |              |              |                                       |                                                  | No Windows 8/10<br>Support |
|                                                                                                    |              |              |                                       |                                                  |                            |
| iGen <sup>®/</sup> /High Entry Production                                                             | Color Produ  | cts—Contin   | ued                                   |                                                  | -                          |
| Xerox <sup>®</sup> iGen3 <sup>®</sup>                                                                 |              |              |                                       |                                                  |                            |
| Xerox <sup>®</sup> DocuSP <sup>®</sup> for<br>iGen <sup>®</sup> and<br>Xerox FreeFlow Print<br>Server |              | •            | •                                     | Xerox <sup>®</sup> FFPS<br>Color Class<br>Driver |                            |
| Creo Spire for iGen                                                                                   |              |              |                                       |                                                  | No Windows 8/10<br>Support |
| EFI <sup>®</sup> Fiery <sup>®</sup> for iGen                                                          |              | •            |                                       |                                                  |                            |
| Xerox <sup>®</sup> iGen4 <sup>®</sup>                                                                 |              |              |                                       |                                                  |                            |
| Xerox <sup>®</sup> FreeFlow <sup>®</sup> Print<br>Server                                              |              | •            | •                                     | Xerox <sup>®</sup> FFPS<br>Color Class<br>Driver |                            |
| Creo Spire for iGen                                                                                   |              |              |                                       |                                                  | No Windows 8/10<br>Support |
| EFI Fiery for iGen                                                                                    |              | •            |                                       |                                                  |                            |
| Xerox <sup>®</sup> iGen5 <sup>®</sup>                                                                 |              |              |                                       |                                                  |                            |
| EFI Fiery for iGen                                                                                    |              | •            |                                       |                                                  |                            |
| Xerox <sup>®</sup> iGen 150                                                                           |              |              |                                       |                                                  |                            |
| Xerox <sup>®</sup> FreeFlow <sup>®</sup> Print<br>Server                                              |              | •            | •                                     | Xerox <sup>®</sup> FFPS<br>Color Class<br>Driver |                            |
| Xerox <sup>®</sup> EX Print Server,<br>Powered by Fiery                                               |              | •            |                                       |                                                  |                            |

|                                                                                  | Version<br>4 | Version<br>3 | Xerox <sup>®</sup><br>Global<br>Print |                                                         | Additional                 |
|----------------------------------------------------------------------------------|--------------|--------------|---------------------------------------|---------------------------------------------------------|----------------------------|
| Product                                                                          | Drivers      | Drivers      | Driver®                               | Class Driver                                            | Information                |
| Xerox <sup>®</sup> Versant™ 80 Press                                             |              |              |                                       |                                                         |                            |
| Xerox <sup>®</sup> FreeFlow <sup>®</sup> Print<br>Server                         |              | •            |                                       | Xerox <sup>®</sup> FFPS<br>Color Class<br>Driver        |                            |
| Xerox <sup>®</sup> EX-80 Print<br>Server Powered by Fiery <sup>®</sup>           |              | •            |                                       |                                                         |                            |
| Xerox <sup>®</sup> EX-80i Integrated<br>Controller                               |              | •            |                                       |                                                         |                            |
| Xerox <sup>®</sup> Versant™ 2100<br>Press                                        |              |              |                                       |                                                         |                            |
| Xerox <sup>®</sup> FreeFlow <sup>®</sup> Print<br>Server                         | •            | •            | •                                     | Xerox <sup>®</sup> FFPS<br>Color Class<br>Driver        |                            |
| Xerox <sup>®</sup> EX/EX-P 2100<br>Print Server Powered by<br>Fiery <sup>®</sup> |              | •            |                                       |                                                         |                            |
| Low/Mid Entry Production Cold                                                    | or Products  |              |                                       |                                                         |                            |
| Xerox <sup>®</sup> Color C60/C70<br>Printer                                      | •            | •            | •                                     |                                                         |                            |
| Built-in Controller                                                              |              |              |                                       |                                                         |                            |
| Xerox <sup>®</sup> FreeFlow Print<br>Server                                      | •            | •            | •                                     | Xerox <sup>®</sup> Office<br>PCL6 Color<br>Class Driver |                            |
| Integrated Fiery Color<br>Server                                                 |              | •            |                                       |                                                         |                            |
| Low/Mid Entry Production Cold                                                    | or Products- | Continued    |                                       |                                                         |                            |
| Xerox <sup>®</sup> EX Print Server                                               |              | •            |                                       |                                                         |                            |
| Xerox <sup>®</sup> Color C75 Press                                               |              |              |                                       |                                                         |                            |
| Xerox <sup>®</sup> FreeFlow Print<br>Server                                      | •            | •            | •                                     |                                                         |                            |
| Integrated Fiery<br>Controller                                                   |              | •            |                                       |                                                         |                            |
| Xerox <sup>®</sup> EX Print Server                                               |              | •            |                                       |                                                         |                            |
| Xerox <sup>®</sup> Color J75 Press                                               |              |              |                                       |                                                         |                            |
| Xerox <sup>®</sup> FreeFlow Print<br>Server                                      |              | •            | •                                     |                                                         |                            |
| Xerox <sup>®</sup> EX Print Server                                               |              | •            |                                       |                                                         |                            |
| Xerox <sup>®</sup> Color 550/560/570<br>Printer<br>Built-in Controller           | •            | •            | •                                     | Xerox <sup>®</sup> Office<br>PCL6 Color<br>Class Driver |                            |
| Xerox <sup>®</sup> FreeFlow Print<br>Server                                      |              | •            | •                                     | Xerox <sup>®</sup> FFPS<br>Color Class<br>Driver        |                            |
| Integrated Fiery Color<br>Server                                                 |              | •            |                                       |                                                         |                            |
| Xerox <sup>®</sup> CX Print Server<br>(powered by Creo)                          |              |              |                                       |                                                         | No Windows 8/10<br>Support |
| Xerox <sup>®</sup> EX Print Server (powered by Fiery)                            |              | •            |                                       |                                                         |                            |

|                                                                        | Version<br>4 | Version<br>3 | Xerox <sup>®</sup><br>Global<br>Print |                                                  | Additional                 |
|------------------------------------------------------------------------|--------------|--------------|---------------------------------------|--------------------------------------------------|----------------------------|
| Product                                                                | Drivers      | Drivers      | Driver®                               | Class Driver                                     | Information                |
| Xerox <sup>®</sup> 700/700i Digital Color<br>Press                     |              |              |                                       |                                                  |                            |
| Xerox <sup>®</sup> FreeFlow Print<br>Server                            |              |              | •                                     |                                                  |                            |
| EFI Splash <sup>®</sup> RPX-iii                                        |              |              |                                       |                                                  | No Windows 8/10<br>Support |
| Integrated Fiery Color<br>Server                                       |              | •            |                                       |                                                  |                            |
| Xerox <sup>®</sup> CX Print Server<br>(powered by Creo)                |              |              |                                       |                                                  | No Windows 8/10<br>Support |
| Xerox <sup>®</sup> EX Print Server<br>(powered by Fiery)               |              | •            |                                       |                                                  |                            |
| Xerox <sup>®</sup> 770 Digital Color<br>Press                          |              |              |                                       |                                                  |                            |
| Xerox <sup>®</sup> FreeFlow Print<br>Server                            |              | •            | •                                     | Xerox <sup>®</sup> FFPS<br>Color Class<br>Driver |                            |
| Xerox <sup>®</sup> EX Print Server<br>(powered by Fiery <sup>®</sup> ) |              | •            |                                       |                                                  |                            |
| Xerox <sup>®</sup> DocuColor <sup>®</sup> 12                           |              |              |                                       |                                                  |                            |
| Fiery <sup>®</sup><br>EX12/X12/X12e/XP12                               |              |              |                                       |                                                  | No Windows 8/10<br>Support |
| Matchprint™ Professional<br>Server                                     |              |              |                                       |                                                  | No Windows 8/10<br>Support |
| Low/Mid Entry Production Cold                                          | or Products- | Continued    |                                       |                                                  |                            |
| EFI <sup>®</sup> Splash <sup>®</sup><br>G610/G620/G630/G640            |              |              |                                       |                                                  | No Windows 8/10<br>Support |
| Xerox <sup>®</sup> DocuColor<br>1632/2240                              |              |              |                                       |                                                  | No Windows 8/10<br>Support |
| Xerox <sup>®</sup> DocuColor 240/250                                   |              |              |                                       |                                                  |                            |
| Xerox <sup>®</sup> FreeFlow <sup>®</sup><br>DXP250                     |              |              | •                                     |                                                  |                            |
| Built-in Fiery Controller                                              |              |              |                                       |                                                  | No Windows 8/10<br>Support |
| Creo <sup>®</sup> Spire CX250                                          |              |              |                                       |                                                  | No Windows 8/10<br>Support |
| EFI Fiery EXP250                                                       |              |              |                                       |                                                  | No Windows 8/10<br>Support |
| EFI Splash RPX-i/RPX-ii                                                |              |              |                                       |                                                  | No Windows 8/10<br>Support |
| Xerox <sup>®</sup> DocuColor<br>242/252/260                            |              |              |                                       |                                                  |                            |
| Xerox <sup>®</sup> FreeFlow DXP260                                     |              |              | •                                     | Xerox <sup>®</sup> FFPS<br>Color Class<br>Driver |                            |
| Integrated Fiery<br>Controller                                         |              | •            |                                       |                                                  |                            |
| Creo Spire CX260                                                       |              |              |                                       |                                                  | No Windows 8/10<br>Support |

|                                                                                                    | Version<br>4 | Version<br>3 | Xerox <sup>®</sup><br>Global<br>Print |                                                  | Additional                 |
|----------------------------------------------------------------------------------------------------|--------------|--------------|---------------------------------------|--------------------------------------------------|----------------------------|
| Product                                                                                                    | Drivers      | Drivers      | Driver®                               | Class Driver                                     | Information                |
| EFI Fiery EX260                                                                                                    |              | •            |                                       |                                                  |                            |
| EFI Splash RPX-ii                                                                                                    |              |              |                                       |                                                  | No Windows 8/10<br>Support |
| Monochrome High End Cut Sh                                                                                                    | neet Product | ts           |                                       |                                                  |                            |
| Xerox <sup>®</sup> DocuPrint <sup>®</sup> 75 MX                                                                                           |              |              |                                       |                                                  |                            |
| Xerox <sup>®</sup> DocuSP Print<br>Server                                                                                                 |              |              |                                       |                                                  | No Windows 8<br>Support    |
| Xerox <sup>®</sup> DocuPrint 2000<br>Series<br>100/100MX/115/115MX/135/<br>135MX/155/155MX/180/180<br>MX Enterprise Printing<br>System    |              |              |                                       |                                                  |                            |
| Xerox <sup>®</sup> DocuSP <sup>®</sup> Print<br>Server                                                                                    |              |              | •                                     | Xerox <sup>®</sup> FFPS<br>Class Driver          |                            |
| Xerox <sup>®</sup> DocuTech <sup>®</sup><br>128/155/180 HighLight Color<br>System                                                         |              |              | •                                     | Xerox <sup>®</sup> FFPS<br>Color Class<br>Driver |                            |
| Xerox <sup>®</sup> FreeFlow <sup>®</sup> Print<br>Server and DocuSP                                                                       |              |              |                                       |                                                  |                            |
| Xerox <sup>®</sup> DocuTech<br>128/155/180 HighLight Color<br>System Publisher                                                            |              |              | •                                     | Xerox <sup>®</sup> FFPS<br>Color Class<br>Driver |                            |
| Xerox <sup>®</sup> DocuSP Print<br>Server                                                                                                 |              |              |                                       |                                                  |                            |
| Monochrome High End Cut Sh                                                                                                    | neet Product | tsContinue   | ed                                    |                                                  |                            |
| Xerox <sup>®</sup> DocuTech<br>6100/6115/6135/6155/6180<br>Production Publisher<br>Xerox <sup>®</sup> FreeFlow Print<br>Server and DocuSP |              |              | •                                     | Xerox <sup>®</sup> FFPS<br>Class Driver          |                            |
| Xerox Nuvera <sup>®</sup> 200/288 MX<br>Digital Production System                                                                         | •            | •            | •                                     | Xerox <sup>®</sup> FFPS<br>Class Driver          |                            |
| Xerox Nuvera 100/120<br>Digital Copier/Printer<br>Xerox <sup>®</sup> DocuSP Print<br>Server                                               | •            | •            | •                                     | Xerox <sup>®</sup> FFPS<br>Class Driver          |                            |
| Xerox Nuvera 100/120/144<br>Digital Production System<br>Xerox <sup>®</sup> DocuSP Print<br>Server                                        | •            | •            | •                                     | Xerox <sup>®</sup> FFPS<br>Class Driver          |                            |
| Xerox Nuvera<br>100MX/120MX/144MX<br>Digital Production System<br>Xerox <sup>®</sup> DocuSP Print<br>Server                               | •            | •            | •                                     | Xerox <sup>®</sup> FFPS<br>Class Driver          |                            |
| Xerox Nuvera 200/288/314<br>EA Digital Perfecting System<br>Xerox <sup>®</sup> FreeFlow Print<br>Server and DocuSP                        | •            | •            | •                                     | Xerox <sup>®</sup> FFPS<br>Class Driver          |                            |
| Xerox Nuvera EA Digital<br>Production System                                                                                              | •            | •            | •                                     | Xerox <sup>®</sup> FFPS<br>Class Driver          |                            |

|                                                                                                    | Version<br>4 | Version<br>3 | Xerox <sup>®</sup><br>Global<br>Print |                                                   | Additional                 |
|----------------------------------------------------------------------------------------------------|--------------|--------------|---------------------------------------|---------------------------------------------------|----------------------------|
| Product                                                                                                    | Drivers      | Drivers      | Driver®                               | Class Driver                                      | Information                |
| Xerox <sup>®</sup> FreeFlow Print<br>Server                                                                  |              |              |                                       |                                                   |                            |
| Monochrome Light Production                                                                                  | n Products   |              |                                       |                                                   |                            |
| Xerox <sup>®</sup> 4110 Copier/Printer                                                                       |              |              |                                       |                                                   |                            |
| DocuSP Print Server                                                                                          |              |              | •                                     | Xerox <sup>®</sup> FFPS<br>Class Driver           |                            |
| EFI <sup>®</sup> EXP4110                                                                                     |              |              |                                       |                                                   | No Windows 8/10<br>Support |
| Integrated Copy/Print<br>Server                                                                              |              |              |                                       |                                                   | No Windows 8/10<br>Support |
| Xerox <sup>®</sup> 4110/4590/4595<br>Enterprise Printing System<br>Xerox <sup>®</sup> DocuSP Print<br>Server |              |              | •                                     | Xerox <sup>®</sup> FFPS<br>Class Driver           |                            |
| Xerox <sup>®</sup> 4112/4127<br>Copier/Printer<br>Xerox <sup>®</sup> FreeFlow Print<br>Server                |              |              |                                       | Xerox <sup>®</sup> FFPS<br>Class Driver           |                            |
| Integrated Copy/Print<br>Server                                                                              |              |              | •                                     |                                                   | No Windows 8/10<br>Support |
| Xerox <sup>®</sup> EX Print Server<br>(powered by Fiery <sup>®</sup> )                                       |              | •            |                                       |                                                   |                            |
| Xerox <sup>®</sup> 4590 Copier/Printer<br>Xerox <sup>®</sup> DocuSP Print<br>Server                          |              |              | •                                     | Xerox <sup>®</sup> FFPS<br>Class Driver           |                            |
| Monochrome Light Production                                                                                  | n Products(  | Continued    |                                       |                                                   |                            |
| Xerox <sup>®</sup> 4595 Copier/Printer                                                                       |              |              |                                       |                                                   |                            |
| Xerox <sup>®</sup> FreeFlow Print<br>Server and DocuSP                                                       |              |              | •                                     | Xerox <sup>®</sup> FFPS<br>Class Driver           |                            |
| Integrated Copy/Print<br>Server                                                                              |              |              |                                       |                                                   | No Windows 8/10<br>Support |
| Xerox <sup>®</sup> D95/D95A/D110/<br>D125 Copier/Printer and<br>Printer                                      |              |              |                                       |                                                   |                            |
| Xerox <sup>®</sup> FreeFlow Print<br>Server                                                                  |              | •            | •                                     |                                                   |                            |
| Built-in Controller                                                                                          | •            | •            | •                                     | Xerox <sup>®</sup> Office<br>PCL6 Class<br>Driver |                            |
| Xerox <sup>®</sup> EX Print Server<br>(powered by Fiery)                                                     |              | •            |                                       |                                                   |                            |
| Xerox <sup>®</sup> D136 Copier/Printer<br>and Printer<br>Built-in Controller                                 | •            | •            | •                                     | Xerox <sup>®</sup> Office<br>PCL6 Class<br>Driver |                            |
| Xerox <sup>®</sup> FreeFlow Print<br>Server                                                                  |              | •            | •                                     |                                                   |                            |
| Xerox <sup>®</sup> EX Print Server (powered by Fiery)                                                        |              | •            |                                       |                                                   |                            |

|                                                                                                    |              |              | Xerox®                       |                                         |                            |
|----------------------------------------------------------------------------------------------------|--------------|--------------|------------------------------|-----------------------------------------|----------------------------|
|                                                                                                    | Version      | Version      | Global                       |                                         |                            |
| Product                                                                                                    | 4<br>Drivers | 3<br>Drivers | Print<br>Driver <sup>®</sup> | Class Driver                            | Additional<br>Information  |
| Continuous Feed Products                                                                                                    | <u> </u>     | <u> </u>     | <u>.</u>                     |                                         |                            |
| Xerox <sup>®</sup> DocuPrint <sup>®</sup> 350/500<br>CF                                                                        |              |              | •                            | Xerox <sup>®</sup> FFPS<br>Class Driver |                            |
| Xerox <sup>®</sup> DocuSP <sup>®</sup> Print<br>Server                                                                         |              |              |                              | Class Driver                            |                            |
| Xerox <sup>®</sup> DocuPrint 425/850<br>Xerox <sup>®</sup> DocuSP Print<br>Server                                              |              |              | •                            | Xerox <sup>®</sup> FFPS<br>Class Driver |                            |
| Xerox <sup>®</sup> DocuPrint 525<br>Xerox <sup>®</sup> DocuSP Print<br>Server                                                  |              |              | •                            | Xerox <sup>®</sup> FFPS<br>Class Driver |                            |
| Xerox <sup>®</sup> DocuPrint 700/1000<br>CFD<br>Xerox <sup>®</sup> DocuSP Print<br>Server                                      |              |              | •                            | Xerox <sup>®</sup> FFPS<br>Class Driver |                            |
| Xerox <sup>®</sup> DocuPrint 1050<br>Xerox <sup>®</sup> DocuSP Print<br>Server                                                 |              |              | •                            | Xerox <sup>®</sup> FFPS<br>Class Driver |                            |
| Xerox <sup>®</sup> 495 Continuous Feed<br>Xerox <sup>®</sup> DocuSP Print<br>Server                                            |              |              | •                            | Xerox <sup>®</sup> FFPS<br>Class Driver |                            |
| Xerox <sup>®</sup> 650/1300 Continuous<br>Feed<br>Xerox <sup>®</sup> DocuSP Print<br>Server                                    |              |              | •                            | Xerox <sup>®</sup> FFPS<br>Class Driver |                            |
| Wide Format Products                                                                                                    |              |              |                              |                                         |                            |
| Xerox <sup>®</sup> Wide Format IJP<br>2000                                                                                     |              | •            |                              |                                         |                            |
| Xerox <sup>®</sup> 510 Print System<br>Xerox <sup>®</sup> FreeFlow <sup>®</sup><br>AccXES<br>Controller (serial number<br>HFT) |              |              |                              |                                         | No Windows 8/10<br>Support |
| Xerox <sup>®</sup> FreeFlow AccXES<br>Controller (serial number<br>YKE)                                                        |              |              |                              |                                         | No Windows 8/10<br>Support |
| Xerox <sup>®</sup> 721 Print System<br>Xerox <sup>®</sup> FreeFlow AccXES<br>Controller (serial number<br>HFT)                 |              |              |                              |                                         | No Windows 8/10<br>Support |
| Xerox <sup>®</sup> FreeFlow AccXES<br>Controller (serial number<br>YKE)                                                        |              |              |                              |                                         | No Windows 8/10<br>Support |
| Xerox <sup>®</sup> 6030<br>Xerox <sup>®</sup> FreeFlow AccXES<br>Controller                                                    |              |              |                              |                                         | No Windows 8/10<br>Support |
| Xerox <sup>®</sup> 6050<br>Xerox <sup>®</sup> FreeFlow AccXES<br>Controller                                                    |              |              |                              |                                         | No Windows 8/10<br>Support |

| Product                                                                                         | Version<br>4<br>Drivers | Version<br>3<br>Drivers | Xerox <sup>®</sup><br>Global<br>Print<br>Driver <sup>®</sup> | Class Driver | Additional<br>Information  |
|-------------------------------------------------------------------------------------------------|-------------------------|-------------------------|--------------------------------------------------------------|--------------|----------------------------|
| Xerox <sup>®</sup> 6050A<br>Xerox <sup>®</sup> FreeFlow AccXES<br>Controller                    |                         |                         |                                                              |              | No Windows 8/10<br>Support |
| Xerox <sup>®</sup> 6204<br>Xerox <sup>®</sup> FreeFlow AccXES<br>Controller                     |                         |                         |                                                              |              | No Windows 8/10<br>Support |
| Xerox <sup>®</sup> 6279 Wide Format<br>Xerox <sup>®</sup> FreeFlow AccXES<br>Controller         |                         |                         |                                                              |              | No Windows 8/10<br>Support |
| Xerox <sup>®</sup> 6604/6605 Wide<br>Format<br>Xerox <sup>®</sup> FreeFlow AccXES<br>Controller |                         |                         |                                                              |              | No Windows 8/10<br>Support |

## What was new in Windows<sup>®</sup> 8.x?

#### New types of print drivers.

Windows 8 and 8.1 bridge into the world of mobile devices and introduces many new concepts and new ways to print. The new choices and the different ways print drivers now function in classic, legacy Desktop programs and cutting-edge Modern UI apps can be overwhelming and a bit confusing.

While printing from Desktop programs remains a familiar experience, Modern UI apps create new ways of working with Windows and new printing workflows. Microsoft's introduction of a new type of driver, known as the Class Driver, offers a new method of printing with a simpler set of features. With all of these changes, deciding which print driver to use and understanding how the driver works can be difficult. The table below describes each type of print driver and explains the different behaviors to expect.

| Driver<br>Type                                               | Printing from Desktop Programs<br>(Microsoft Office)                                                                                                    | Printing from a Modern UI App (Internet Explorer <sup>®</sup> , PDF Viewer)                                                                                                    |
|--------------------------------------------------------------|----------------------------------------------------------------------------------------------------|----------------------------------------------------------------------------------------------------|
| Version 4<br>Drivers                                         | Today, V4 drivers have evolved to<br>include the majority of the V3 printing<br>features. When working with advanced<br>printing features, you may want to<br>consider using V3 drivers for printing<br>from Desktop programs, like Microsoft<br>Office applications. |                                                                                                    |
| Version 3<br>Drivers                                         |                                                                                                    | Microsoft introduced v4 drivers with<br>Windows 8 to offer a print driver that<br>would function well in both the Desktop<br>and Modern UI environments. V4<br>drivers offer the best printing<br>experience for Windows 8/10 from<br>Modern UI apps. These drivers provide<br>access to the most features via the<br>Xerox Print Experience app that can be<br>downloaded from the Windows Store. |
| Xerox <sup>®</sup><br>Global<br>Print<br>Driver <sup>®</sup> | Introduced with Windows 2000, printing<br>with V3 drivers from Desktop<br>applications remains the same as the<br>Windows 7 print experience.                                                                                                    | Modern UI apps allow for printing using<br>V3 drivers. The feature set available<br>when printing from a Modern UI app is<br>condensed to maximize use from<br>Windows 8/10 touch-enabled devices.                                                                                                    |

-Continued

| Class<br>Driver | Class drivers are included with<br>Windows 8.x/10 and Windows RT<br>tablets as a part of the operating<br>system. Because they are immediately<br>available and don't require<br>downloading, class drivers can offer a<br>quick and convenient install experience.<br>Class drivers are available for many<br>newer Xerox <sup>®</sup> printers and MFPs that<br>offer PS, PCL6 and/or XPS printing<br>capabilities. These drivers offer a basic<br>feature set and the user experience<br>resembles very simple drivers that do<br>not have a customized UI. | Class drivers are included with<br>Windows 8.x/10 and Windows RT<br>tablets as a part of the operating<br>system. Because they are immediately<br>available and don't require<br>downloading, class drivers can offer a<br>quick and convenient install experience.<br>In many cases, the install is so fast you<br>may not even realize that you just<br>installed a print driver. The features<br>offered by the class driver stay the<br>same when printing from Desktop<br>programs or Modern UI apps. |
|-----------------|----------------------------------------------------------------------------------------------------|----------------------------------------------------------------------------------------------------|
|-----------------|----------------------------------------------------------------------------------------------------|----------------------------------------------------------------------------------------------------|

#### How to obtain print drivers.

To access many of the Windows 8/10 print driver types for your products, visit <u>www.xerox.com/drivers</u>. Search using the name of your product, and select the Drivers & Downloads link from the resulting page. Some print drivers, like the class drivers, can only be obtained through the operating system. Microsoft does not allow us to update existing class drivers or add new class drivers to the operating system and we cannot distribute these drivers from <u>www.xerox.com/drivers</u>. For more information about how this affects Windows RT users, see the section below titled, "Printing in Windows RT". The next table lists each type of print driver and the options available for finding the drivers you need.

| Driver<br>Type                                               | Printing from Desktop Programs<br>(Microsoft Office)                                                              | Printing from a Modern UI App (Internet Explorer <sup>®</sup> , PDF Viewer)                                                                                                    |
|--------------------------------------------------------------|----------------------------------------------------------------------------------------------------|----------------------------------------------------------------------------------------------------|
| Version 4<br>Drivers                                         | The Xerox Print Experience app, the companion to the V4 driver, is available for download from the Windows Store. | Some of our newest printers and MFPs<br>now have v4 drivers available with<br>support for more products planned over<br>time.                                                      |
| Version 3<br>Drivers                                         | Not Applicable                                                                                                    | You can find updated Windows 8/10<br>drivers for many Xerox <sup>®</sup> printers and<br>MFPs at the Support & Drivers site at<br><u>www.xerox.com/drivers</u> .                   |
| Xerox <sup>®</sup><br>Global<br>Print<br>Driver <sup>®</sup> | Not Applicable                                                                                                    | You can find an updated version of the Xerox <sup>®</sup> Global Print Driver that offers support for Windows 8/10 at the Support & Drivers site at <u>www.xerox.com/drivers</u> . |
| Class<br>Driver                                              | Not Applicable                                                                                                    | Not Applicable                                                                                                    |

#### How to install the new types of print drivers.

Windows 8/10 offer two methods of performing print driver installations. When printing from a Modern UI app, an automatic installation of a suitable class driver occurs when you select one of the printers Windows 8/10 automatically detects. If Windows 8/10 does not automatically discover your printers, cannot find a matching class driver for your printer, or if you prefer a driver that offers more features, you can choose to install print drivers from within the Desktop. This section describes the steps for installing print drivers from the Desktop.

#### How to Install a Class Driver

1. In Windows 8/10, open the Desktop, touch the top or bottom right corner to open the Charms bar, select Settings and select the Control Panel. In Windows 10, right-click the Start button and select the Control Panel.

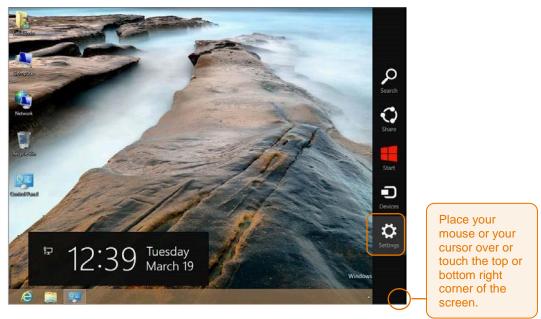

- 2. Select Devices and Printers.
- 3. Select "Add a printer."
- 4. If the printer you would like to install appears in the list of available printers, select that printer from the list. Otherwise, select "The Printer that I want isn't listed."
- 5. From the "Find a printer by other options" screen, select the "Add a printer using a TCP/IP address or hostname" option and select "Next."

**Note:** If you have been given other directions to follow by your IT administrator, select the choice that best matches your network configuration. The remaining steps assume that the installation will use a TCP/IP address.

**Helpful Tip:** The configuration report printed during the printer's power on cycle typically displays the TCP/IP address. Check the user guide for your printer for more information about how to access the configuration report.

6. At the "Type a printer hostname or IP address" screen, enter the IP address of your printer and make sure that the checkbox next to "Query the printer and automatically select the driver to use" remains checked, as illustrated below. Select "Next."

7. Now, Windows 8/10 will search for a class driver that matches the printer you have chosen. When Windows has found the best class driver to use with your printer, you will see a screen like the one below that describes the selected class driver. At this point, we highly suggest that you change the printer name to something that will be meaningful and help you know which printer you are using. After you have finished typing the new name, select "Next."

|                     |                                                    |          | ×    |
|---------------------|----------------------------------------------------|----------|------|
| 📀 🖶 Add Printe      |                                                    |          |      |
| Type a printe       | r name                                             |          |      |
| Printer name:       | Xerox PS Class Driver                              |          | -    |
| This printer will t | e installed with the Xerox PS Class Driver driver. |          |      |
| This printer will b | E installed with the Aerox PS Class Driver driver. |          |      |
|                     |                                                    |          |      |
|                     |                                                    |          |      |
|                     |                                                    |          |      |
|                     |                                                    |          |      |
|                     |                                                    |          |      |
|                     |                                                    | Next Car | icel |

8. At the Printer Sharing screen, you can choose whether to share this printer with others on your network. Make your choices and select "Next."

You have now completed the installation process! You may choose to Print a Test Page to make sure you can print to the printer or you may choose to select "Finish" and exit out of the install wizard.

**Helpful Tip:** In some network environments, you may observe a lengthy delay before your newly installed printer appears in the list of Devices and Printers. This is a result of background processes and does not mean that your printer has stopped functioning. Your printer is available for printing even when it is not displayed in the list of Devices and Printers.

**Helpful Tip:** In some cases, Windows cannot determine the best class driver for your printer. When that happens, you will see a screen like the one below after entering your IP address. This screen lets you select the class driver to use with your printer. Select "Xerox" from the list of manufacturers and select the class driver option that matches the class driver listed for your printer in the compatibility table at the beginning of this document.

| and the product of      | friver                 |                                          |           |
|-------------------------|------------------------|------------------------------------------|-----------|
| Choose your p           | printer from the list. | Click Windows Update to see more mo      | dels.     |
| To install the s        | driver from an insta   | llation CD, click Have Disk.             |           |
| ro install the t        | anver fronti dri insta | nation CD, CRCK Have DISK.               |           |
|                         |                        |                                          |           |
|                         |                        |                                          |           |
| Manufacturer            | ^ Pri                  | nters                                    |           |
| Savin                   |                        | Xerox FFPS Class Driver                  |           |
| TOSHIBA                 |                        | Xerox FFPS Color Class Driver            |           |
| UTAX                    |                        | Xerox Office PCL6 A Series Class Driver  |           |
| Xerox                   |                        | Xerox Office PCL6 A Series Color Class E | Driver    |
|                         | 11                     | V DELE EL B                              |           |
| 😨 This driver is digita | 2 2 12                 | Windows Update                           | Have Disk |

#### How to Install a Version 3 Driver

To start the V3 driver installation process, first download the driver for your printer from <u>www.xerox.com/drivers</u>. When choosing from the printer driver packages available for your printer, if a Web-based installer package is available that option is recommended since it will greatly simplify the install process.

Example of Web-based Print Driver Installer for the Xerox® ColorQube® 8900

|                                             | ColorQube 8                                              | ColorQube 8900 Support & Drivers |                                                      |                       | For<br>1-80 | Customer Technical Support<br>For Phaser & Network Printers<br>1-800-835-8100 U.S. & Canada<br>Mon - Fri BAM-8PN ET |         |  |
|---------------------------------------------|----------------------------------------------------------|----------------------------------|------------------------------------------------------|-----------------------|-------------|----------------------------------------------------------------------------------------------------|---------|--|
|                                             | Support C                                                | Drivers &                        | Downloads                                            | Document              | ition       | Videos                                                                                                    | Contact |  |
| Refine Results                              | Operating System                                         |                                  | Language                                             |                       |             |                                                                                                    |         |  |
| All (16)                                    | Windows 8                                                |                                  | Esglish (N. Americ                                   | a) 🖝                  |             |                                                                                                    |         |  |
| Recommended (1)                             |                                                          |                                  |                                                      |                       |             |                                                                                                    |         |  |
| Recently Added (10)                         | Drivers                                                  |                                  |                                                      |                       |             |                                                                                                    |         |  |
| Drivers (15)<br>WHQL (13)<br>PostScript (5) | Date: May 22, 2012<br>Version: 5.243.20<br>Size: 18.4 MB |                                  | ased Print Drive<br>ended   PCL   Postico<br>ription |                       | ē.          |                                                                                                    |         |  |
|                                             | Frimat: EXE                                              |                                  |                                                      | installs the print dr |             | -                                                                                                    |         |  |

These installation steps assume the use of the Add Printer Wizard package (usually a self-extracting .zip file that is labeled "PS Driver – Microsoft Certified," or similar).

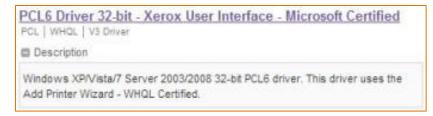

- 1. Open the Desktop, open Internet Explorer<sup>®</sup> and navigate to <u>www.xerox.com/drivers</u>.
- Search using the name of your printer and select the Drivers & Downloads link from the resulting page. Select the link for the driver package and respond to the choices below the End User License Agreement. After you click "Accept", you will see the option to "Run" or "Save". Select "Run."

**Helpful Tip:** If you plan to finish the driver install at a later time, you may choose to "Save" the file and open the file later when you wish to resume the installation process.

- After the download completes, the Xerox software installer will open and will present you with the option of extracting the driver files to a new location. You may either use the default location suggested by the installer or browse to a new location. After you have made your choice, select "Install".
- 4. If the printer you would like to install appears in the list of available printers, select that printer from the list. Otherwise, select "The Printer that I want isn't listed".
- 5. From the "Find a printer by other options" screen, select the "Add a printer using a TCP/IP address or hostname" option and select "Next".

**Note:** If you have been given other directions to follow by your IT administrator, select the choice that best matches your network configuration. The remaining steps assume that the installation will use a TCP/IP address.

**Helpful Tip:** The configuration report printed during the printer's power on cycle typically displays the TCP/IP address. Check the user guide for your printer for more information about how to access the configuration report.

6. At the "Type a printer hostname or IP address" screen, enter the IP address of your printer and make sure to remove the checkmark in the checkbox next to "Query the printer and automatically select the driver to use" as illustrated below. Select "Next."

| Type a printer hostnam     | ne or IP address                   |   |
|----------------------------|------------------------------------|---|
| Device type:               | Autodetect                         | Ŷ |
| Hostname or IP address:    |                                    |   |
| Port name:                 |                                    |   |
| Query the printer and auto | matically select the driver to use |   |
|                            |                                    |   |
|                            |                                    |   |
|                            |                                    |   |

7. At the "Install the printer driver" screen, select "Have Disk."

| Install the printer driver                        |                           |                                                                                                    |      |
|---------------------------------------------------|---------------------------|----------------------------------------------------------------------------------------------------|------|
| (7) Choose your printer f                         | rom the list. C           | lick Windows Update to see more mod                                                                                                    | els. |
| <b>*</b>                                          |                           | ation CD, click Have Disk.                                                                                                    |      |
| to install the univer it                          | om an instan              | cion CD, click Have Disk.                                                                                                    |      |
|                                                   |                           |                                                                                                    |      |
|                                                   |                           |                                                                                                    |      |
|                                                   |                           |                                                                                                    |      |
| Menufacturer                                      | <ul> <li>Print</li> </ul> | ters                                                                                                    |      |
| Menufacturer<br>Brother                           | Point                     | ters<br>rother Color Leg Type1 Class Driver                                                                                                  |      |
|                                                   |                           |                                                                                                    |      |
| Brother                                           |                           | rother Color Leg Type1 Class Driver                                                                                                    |      |
| Brother<br>Canon<br>Dell<br>Eastman Kodak Company |                           | rother Color Leg Type1 Class Driver<br>rother Color Type3 Class Driver<br>rother U Leg Type1 Class Driver<br>rother U Leg Type2 Class Driver |      |
| Brother<br>Canon<br>Dell                          |                           | rother Color Leg Type1 Class Driver<br>rother Color Type3 Class Driver<br>rother IJ Leg Type1 Class Driver                                   |      |

8. Select the "Browse..." button.

| -                        | Install From Disk                                                                                        | ×  |
|--------------------------|----------------------------------------------------------------------------------------------------|----|
| 4                        | Inset the manufacturer's installation disk, and then make sure that the correct drive is selected below. |    |
| Manufa                   |                                                                                                    |    |
| Brother<br>Canon<br>Dell |                                                                                                    |    |
| Eastman                  | Copy manufacturer's files from:                                                                          | 90 |

- 9. Select the .inf file from the list of files and select "Open." Then, select "OK" at the "Install From Disk" window.
- 10. The "Install the printer driver" screen should now be updated to display the model of your printer. Select "Next."

|        | the printer driver                     |                                 |           |
|--------|----------------------------------------|---------------------------------|-----------|
| 01     | Choose your printer from the list. C   | lick Windows Update to see more | models.   |
|        | To install the driver from an installa | tion CD, click Have Disk.       |           |
|        |                                        |                                 |           |
| Printe | 2                                      |                                 |           |
|        | ox Phaser 3600 PCL 6                   |                                 |           |
|        |                                        |                                 |           |
|        |                                        |                                 |           |
|        |                                        |                                 |           |
|        |                                        |                                 | 2.2 miles |
| Th     | is driver is digitally signed.         | Windows Update                  | Have Disk |

- 11. You may now choose to select a new name for your printer or keep the model name that displays in the "Type a printer name" screen. Make your choice and select "Next."
- 12. If User Account Control is enabled for your installation of Windows 8/10, you may be required to enter an administrator password to proceed with the install. If prompted, enter the administrator password and choose "Yes."
- 13. At the Printer Sharing screen, you can choose whether to share this printer with others on your network. Make your choices and select "Next."
- 14. You have now completed the installation process! You may choose to "Print a Test Page" to make sure you can print to the printer or you may choose to select "Finish" and exit out of the install wizard.

**Helpful Tip:** In some network environments, you may observe a lengthy delay before your newly installed printer appears in the list of Devices and Printers. This is a result of background processes and does not mean that your printer has stopped functioning. Your printer is available for printing even when it is not displayed in the list of Devices and Printers.

**Helpful Tip:** In some cases, you may find the class driver for your product installed, instead of the V3 driver you selected. If that occurs, simply run through the installation steps again.

#### How to Install a Version 4 Driver

For the best install experience, we recommend using the print driver installer we have specially designed for installing V4 drivers and the accompanying Xerox Print Experience Desktop application. The Xerox Print Experience application provides you with a simple, easy to use interface that is quite similar to the look and feel of a V3 driver. Those who prefer access to advanced print driver installation options may choose to use the V4 print driver package we have created for administrators. The following steps assume the use of the V4 Print Driver Installer, which is available for PS, PCL, and XPS V4 drivers.

- 1. Open the Desktop, open Internet Explorer<sup>®</sup> and navigate to <u>www.xerox.com/drivers</u>.
- 2. Search using the name of your printer and select the Drivers & Downloads link from the resulting page. Select the link for the driver package and respond to the choices below the End User License Agreement. After you click "Accept", you will see the option to "Run" or "Save". Select "Run."

**Helpful Tip:** If you plan to finish the driver install at a later time, you may choose to "Save" the file and open the file later when you wish to resume the installation process.

- After the download completes, the Xerox software installer will open and will present you with the option of extracting the driver files to a new location. You may either use the default location suggested by the installer or browse to a new location. After you have made your choice, select "Install".
- 4. If you are prompted by the User Account Control feature to allow the Xerox Installer Application to make changes to your computer, choose "Yes" to continue with the installation process.
- 5. Next, the Xerox Printer Installer will display the End User License Agreement. If you agree to the terms and conditions of the license agreement, select "Agree" to continue with the installation process.

6. The Xerox Printer Installer will search your network to find your printer or MFP, if the printer or MFP you are attempting to install appears in the list of results, select that device from the list and select "Install". Otherwise, you may need to enter the IP Address of the printer or MFP in order to proceed with installation.

**Helpful Tip:** You may customize the installation by selecting the Options button to the right of the selected printer or MFP. When you select the Options button, you will be presented with the following set of choices. Click in the checkbox(es) to make your choices and select "OK" when you have finished.

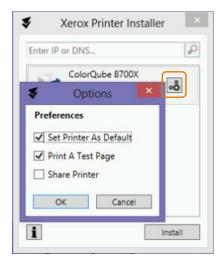

7. Once the installation process has completed, the Xerox Printer Installer will display a confirmation message similar to the one below.

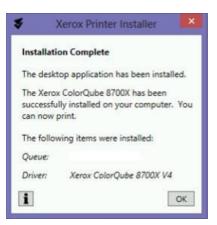

# How to use the new types of print drivers.

The print driver you select and the application you print from can dramatically alter your Windows 8/10 printing experience. Particularly when printing from Modern UI apps for the first time, you may be surprised by the bold, new printing screens. You may also have a few questions about which of your favorite printing features are still available. These next few sections describe common printing experiences in Windows 8/10. You will also find tables that list the features available when printing in different scenarios.

## How to Print from a Windows<sup>®</sup> 8/10 Desktop App with a V3 or V4 Driver.

Printing with a V3 driver from a Windows 8/10 Desktop App closely resembles the print experience from Windows 7. Many updated Windows 8 V3 drivers now enjoy a refreshed appearance. While the design has been updated, the function of the driver has not changed. Simply select File, Print or use a keyboard shortcut, like CTRL + P to open the Print dialog. Then, select the Xerox<sup>®</sup> printer and select Properties to access the print driver options. Finally, select your choice of settings from the print driver options presented and select OK to return to the Print dialog. The following pictures show examples of some of the V3 print driver options you may encounter.

| M Xeros GPD PCLE V3.0 Printing Preferences        | Marse GPD PCLE V2D Frinting Preferences                                                                                                    |
|---------------------------------------------------|----------------------------------------------------------------------------------------------------|
| xerox 🔊                                           | xerox 🔊                                                                                                    |
| Perforg Onlow Index Onlow Document Onlow Advanced | Pressg Ostavani, Basgie Ostaver-4 Ostaver       Advanced         Popt Lonnit       Genoid Pages, Watemach         Image Program For Steet       Image Program For Steet         Image Program For Steet       Image Program For Steet <tr< th=""></tr<> |
| Saved Settings<br>Crear Orlands                   | Send Settings<br>Drive Ortuba*<br>2 0 0 0 0 0 0 0 0 0 0 0 0 0 0 0 0 0 0 0                                                                                                    |

The user interface for V4 drivers has been designed to look very similar to the V3 drivers and the methods for accessing the print driver and making selections are identical.

| Normal Print                                     | * | xerox 🏹 | 1 Page Per Sheet (Normal)                                                                   | Page Layout |
|--------------------------------------------------|---|---------|---------------------------------------------------------------------------------------------|-------------|
| Paper<br>Letter<br>White<br>Printer Default Type |   | 1       | 2 Pages Per Sheet     4 Pages Per Sheet     6 - 4 Pages Per Sheet     6 - 6 Pages Per Sheet |             |
| 2-Sided Printing<br>2-Sided Print                | • | 1       | 9 Pages Per Sheet                                                                           |             |
| Finishing<br>No Stapling                         |   |         | 16 Pages Per Sheet     Socklet Layout                                                       |             |
| Print Quality<br>Standard                        | • |         | Page Borders                                                                                | •           |
|                                                  |   |         | Layout Options<br>Portrait, 2-Sided Print                                                   |             |

## How to Print from a Windows<sup>®</sup> 8/10 Modern UI or Universal App with a V4 or V3 Driver.

Printing from a Modern UI app differs significantly from the Desktop experience.

- 1. To start, open the app and press CTRL + P to print.
- 2. Select the Xerox® product-specific driver or the Xerox® Global Printer Driver®.
- 3. Select "More Settings" or "Print".
- 4. Note that the V3 driver offers fewer printing options for Modern UI or Universal applications while the V4 driver provides a more extensive selection of features
- 5. Select the back arrow in Windows 8 or Print in Windows 10 to "Print".

The following pictures provide examples of screens you would encounter when printing from a Windows 8 Modern UI app or a Windows 10 Universal app with a V3 driver.

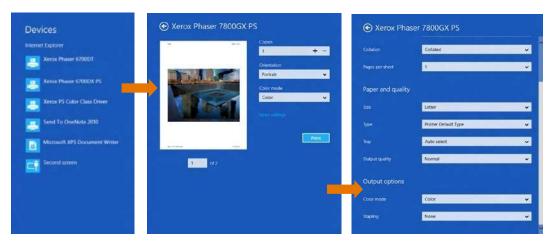

When printing from a Windows 8 Modern UI app or a Windows 10 Universal app with a V4 driver, you will notice that several features appear after selecting "More Settings".

| Print Experience                                           | ۲        | • Print Experience                       | ۲                                                                              |
|------------------------------------------------------------|----------|------------------------------------------|--------------------------------------------------------------------------------|
| Job Type<br>Secure Print                                   | <b>*</b> | Page Layout<br>1 Page Per Sheet (Normal) | ÷                                                                              |
| Normal Print                                               |          | Color Printing                           | ٠                                                                              |
| Passcoder<br>Passcodes consist of 4–10 digits              |          | Print Quality<br>Standard                | *                                                                              |
| Paper<br>Letter<br>White<br>Printer Default Type           |          | Enhanced<br>Photo                        |                                                                                |
| 2-Sided Printing<br>2-Sided Print                          | •        | Crientation<br>Portrait                  | ¥                                                                              |
| Finishing<br>No Stapling<br>No Hole Punching<br>No Folding | *        | Copies and Collation<br>1. Colluted      | ¥                                                                              |
| Page Layout<br>1 Page Per Sheet (Normal)                   | ¥        |                                          | Print Experience 1.1<br>Application Version 5-20.142<br>Driver Version 5-20.15 |
| Color Printing                                             |          |                                          |                                                                                |

**Helpful Tip:** The richer feature set of the V4 drivers is revealed after installing the Xerox Print Experience app, which is available in the Windows Store.

| Version 3 Driver Features Available When<br>Printing from Modern UI Apps | Version 3 Driver Features Not Available When<br>Printing from Modern UI Apps |
|--------------------------------------------------------------------------|------------------------------------------------------------------------------|
| Duplex                                                                   | Job Types (including Secure Print)                                           |
| Copies                                                                   | Xerox <sup>®</sup> Accounting                                                |
| Collation                                                                | Watermarks                                                                   |
| Color vs. Black & White                                                  | Booklet Printing                                                             |
| N-Up                                                                     | Many Finishing Options (Some stapling choices are supported)                 |
| Orientation                                                              |                                                                              |
| Media Size & Media Type Selections                                       |                                                                              |
| Paper Tray Options                                                       |                                                                              |
| Print Quality                                                            |                                                                              |

| Version 4 Driver: Features Available             | Version 4 Driver: Features Not Available |
|--------------------------------------------------|------------------------------------------|
| Secure Print                                     |                                          |
| Media Size                                       |                                          |
| Media Type & Color                               |                                          |
| Paper Tray Options                               |                                          |
| Duplex                                           |                                          |
| Finishing Options                                |                                          |
| Page Layout (including N-Up & Booklet)           |                                          |
| Color vs. Black and White                        |                                          |
| Print Quality                                    |                                          |
| Orientation                                      |                                          |
| Copies & Collation                               |                                          |
| Job Identification                               |                                          |
| Xerox <sup>®</sup> Accounting                    |                                          |
| Job Types (including Delay Print and Sample Job) |                                          |
| Watermarks                                       |                                          |

## How to print from a Windows $^{\ensuremath{\$}}$ 8/10 Desktop App using a class driver.

The steps to perform printing from a Windows 8/10 Desktop App when using a class driver are identical to the steps for a V3 driver. The feature set offered is the main difference between the two drivers. Class drivers offer very basic printing options in comparison to a V3 driver, as demonstrated by the pictures below.

| Xerox PS Color Class I<br>Layout Paper Quality                   | Driver Printing Preferences | Layout Paper Guality            |                       | er Printing Preferences |                  |
|------------------------------------------------------------------|-----------------------------|---------------------------------|-----------------------|-------------------------|------------------|
| Orientation:  Proton  Phint on Both Sides:                       | Side1 Side2                 | Tray Selection<br>Paper Source: | Automatic ally Select |                         | ¥                |
| ER Rigenlang Edge v<br>Page Format<br>Pages per Sheet <u>1</u> v |                             | Color                           | ⊖ Black & White       | Celor                   |                  |
|                                                                  | Advanced                    |                                 |                       | A<br>OK Cancel          | dvanced<br>Pooly |

How to print from a Windows<sup>®</sup> 8 Modern UI App or Windows 10 Universal App using a class driver.

- 1. To start, open the app select CTRL + P to print.
- 2. Select the Xerox<sup>®</sup> Class Driver.
- Select "More Settings" or "Print." Note: The Class Driver offers very limited printing options.
- 4. Select Print in Windows 10 or the back arrow in Windows 8 to "Print."

The following pictures show examples of the screens captured in Windows 8 you would encounter when printing using a Xerox<sup>®</sup> PS Class Driver for Color Printers.

| Serox PS Color Class D | Driver              | € Xerox         | PS Color Class Driver                  |   |
|------------------------|---------------------|-----------------|----------------------------------------|---|
| N                      | Copies              | Page layout     |                                        |   |
|                        | 1 +                 | Orientation     | Portrait                               | ~ |
|                        | Portrait            | Duplex printing | Print on two sides (flip on long edge) | ¥ |
| Pro-                   | Color mode<br>Color | Coluton         | Collated                               | ~ |
|                        | More selting:       | Pages per sheet | 1                                      | × |
|                        |                     | Paper and qu    | uality                                 |   |
|                        | Prin                | Size            | Letter                                 | ~ |
| 1 .of 2                |                     | Tany            | Auto select                            | ~ |
|                        |                     | Output optio    | ns                                     |   |
|                        |                     | Color mode      | Color                                  | ~ |
|                        |                     |                 |                                        |   |

| Class Driver: Features Available | Class Driver: Features Not Available                            |
|----------------------------------|-----------------------------------------------------------------|
| Duplex                           | Job Types (including Secure Print)                              |
| Copies                           | Xerox <sup>®</sup> Accounting                                   |
| Collation                        | Watermarks                                                      |
| Color vs. Black and White        | Booklet Printing                                                |
| N-Up                             | Many Finishing Options<br>(Some stapling choices are supported) |
| Orientation                      | Media Size and Type Selections                                  |
|                                  | Paper Tray Options                                              |
|                                  | Print Quality                                                   |

#### Printing in Windows RT.

Windows RT is a version of Windows 8 intended for use with mobile devices that have lower computing resources. Windows RT is not available for purchase; it ships preinstalled with the mobile device. Microsoft has designed Windows RT to only allow usage of software that ships with the operating system or installs from the Windows Store.

Windows RT restricts printing to the use of the class drivers that are included with the operating system. Windows RT does include Xerox class drivers that enable printing to most Xerox<sup>®</sup> devices; however, Microsoft does not allow new class drivers to be added or updated in Windows RT or Windows 8. And, we are not able to distribute class drivers via <u>www.xerox.com/drivers</u>. In addition, since Windows RT does not support the use of full-featured V3 drivers, printing choices in Windows RT are very limited in comparison to Windows 8. For robust printing support from Windows RT, you may want to consider the Xerox<sup>®</sup> Mobile Print Solution. For more information about the Xerox<sup>®</sup> Mobile Print offering and other mobile solutions, visit <u>www.xerox.com/mobile</u>.

#### Xerox and EFI Digital Front Ends

**Background:** Microsoft announced that a Windows 10 upgrade can be performed through Windows Updates starting July 29<sup>th</sup>, 2015. A "Get Windows 10' notification may pop up on servers asking to upgrade to Windows 10 OR your customers may ask questions about Windows 10. First, notify your customers to dismiss the notification. All Xerox digital front ends (e.g. Xerox, EFI) are specifically designed systems combining an operating system, system software, and custom electronics (e.g. acceleration components). As such, servers running Windows XP, Windows 7, Windows 8, etc, will not support the Windows 10 upgrade directly at the server.

What to do: Please do not install Windows 10 directly on a Digital Front End / Server. In many industries, such mission critical Windows servers are expected to remain on Windows 7 for some time. Security and other fixes will be supported on current versions of Windows (e.g. Window 7) with all the latest security support continuing through January 14th, 2020.

**Customer Client PC's on Windows 10:** For Client PCs with Windows 10, Xerox print drivers will be available to support Windows 10.

What to do: Please visit <u>http://www.xerox.com/about-xerox/printer-driver-update/enus.html</u> to learn more.

### Xerox Support Contact Information

For additional assistance or clarification about the driver compatibility information presented in this document, please contact your local Xerox Customer Support Centre, Xerox Customer Support at 1-800-821-2797 (USA), TTY 1-800-855-2880, or visit <u>www.support.xerox.com</u>.

## **Additional Resources**

- View details about Windows 8 and 10: <u>http://www.windows.microsoft.com</u>
- Windows 8 answers: <u>http://www.answers.microsoft.com/en-us/windows/forum/windows\_8</u>
- Windows 10 answers: <u>http://www.answers.microsoft.com/en-us/windows/forum/windows\_10</u>